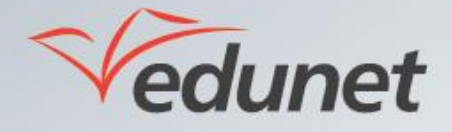

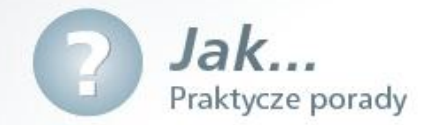

## *Jak zapisać grupę użytkowników na przedmiot?*

Domyślnie uprawnienia dla nowo dodanego przedmiotu są dziedziczone po jego obiekcie nadrzędnym, czyli są dziedziczone po szkole.

Aby zapisać grupę użytkowników/wybranych użytkowników na przedmiot należy:

- 1. Zalogować się na stronie [www.eduportal.umt.tarnow.pl](http://www.eduportal.umt.tarnow.pl/)
- 2. Przejść do witryny przedmiotu, na który chcemy zapisać grupę użytkowników
- 3. W lewym górnym rogu ekranu kliknąć Akcje witryny i wybrać pozycję Uprawnienia witryny.

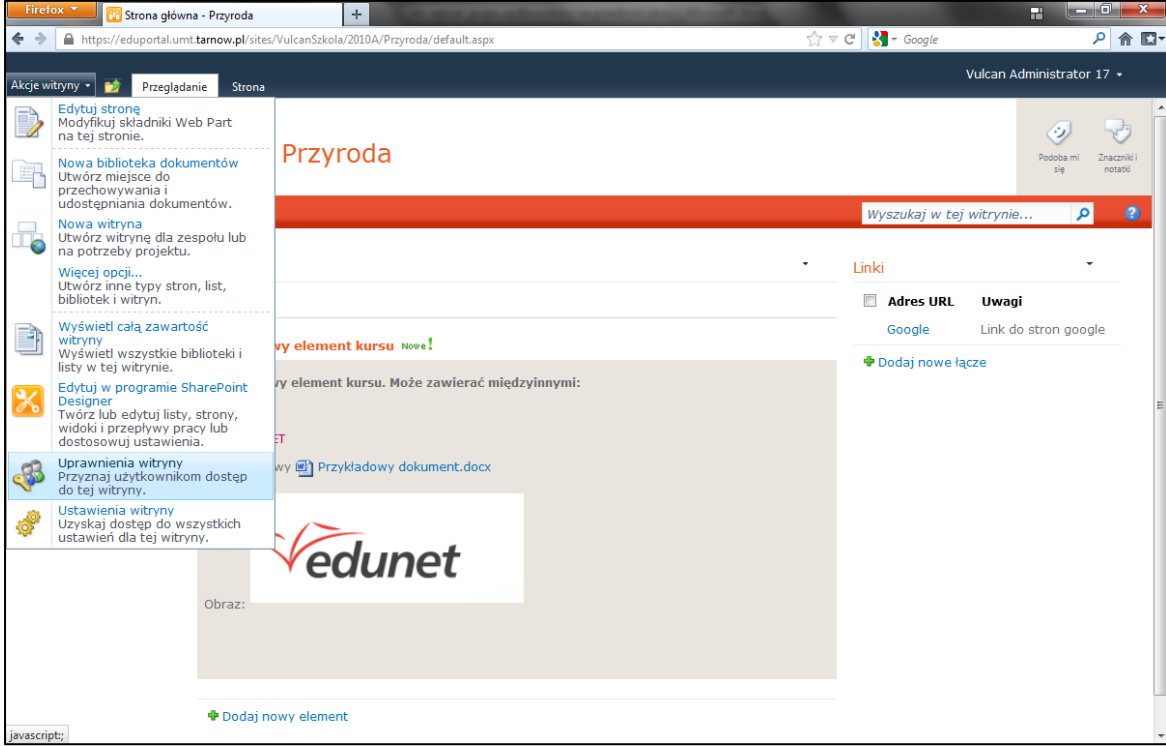

4. Kliknąć przycisk *Zatrzymaj dziedziczenie uprawnień*, aby wyłączyć dziedziczenie. Wyłączenie dziedziczenia spowoduje, że zmiany uprawnień na poziomie szkoły, które będą wprowadzane w przyszłości, nie zostaną zastosowane na poziomie przedmiotu.

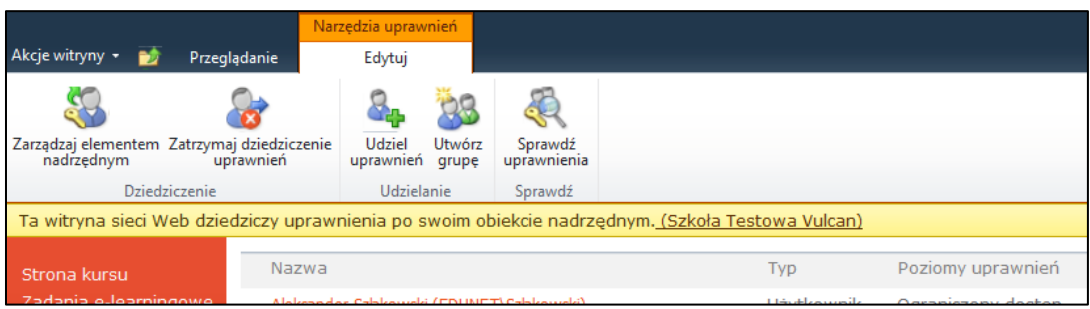

5. Kliknąć przycisk Udziel uprawnień, aby nadać uprawnienia grupie użytkowników lub wybranym użytkownikom do przedmiotu.

6. W oknie Udzielanie uprawnień wprowadzić nazwę grupy użytkowników lub wybranego użytkownika/ów, których chcemy zapisać na przedmiot, a następnie w sekcji *Udzielanie uprawnień* wybrać odpowiednie dla danej grupy lub użytkownika/ów uprawnienia i zaakceptowad je przyciskiem **OK** na dole okna.

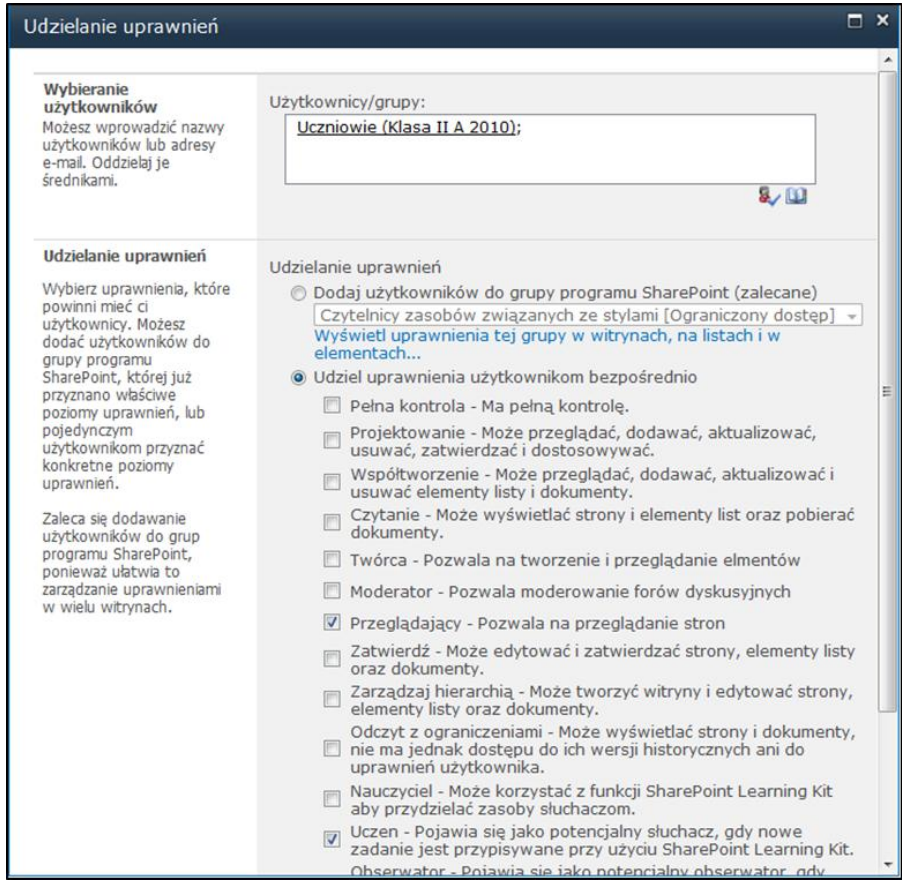